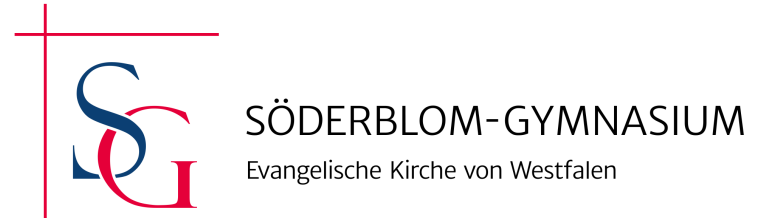

Evangelische Kirche von Westfalen

SÖDERBLOM-GYMNASIUM | Kantstraße 33 | 32339 Espelkamp

Espelkamp, den 20.03.2024

## **Informationen zur Bestellung der iPads**

Liebe Schülerinnen und Schüler, liebe Eltern,

Wie bereits mitgeteilt hat Apple die Preise für iPads der 10. Generation deutlich gesenkt. Sie haben nun die Möglichkeit, ein iPad der 10. Generation über die Gesellschaft für digitale Bildung (GfdB) zu bestellen. Die Bestellfrist wurde verlängert. Wer schon ein iPad der 9. Generation bestellt hat, wird per Mail durch die GfdB informiert und kann die Bestellung verändern.

Die GfdB hat in Abstimmung mit unserer Schule 6 verschiedene Angebotspakete zusammengestellt, die nun alle ein Gerät der 10. Generation beinhalten und aus denen Sie auswählen können. Die Pakete unterscheiden sich vom Umfang der Ausstattung, erfüllen aber alle die durch Schulkonferenzbeschluss festgelegten Vorgaben. Es werden neben dem Gerät ein Stift (Pencil) und eine Hülle benötigt. Eine Tastatur muss nicht zur Ausstattung gehören, kann aber ebenfalls mitbestellt werden. Des Weiteren umfassen zwei Pakete eine Versicherung des Gerätes.

Wir stellen im Folgenden die einzelnen Schritte vor.

## **Der Bestellprozess:**

1.Rufen Sie die Website auf [\(http://schooltab.gfdb.de\)](http://schooltab.gfdb.de/).

2. Geben Sie die Zugangsdaten ein:

## Benutzername: **SG202410G**

## Passwort: **32339**

- 3. Wählen Sie eines der Pakete (z.B. Inhalt/Umfang, Farboptionen etc.).
- 4. Geben Sie Ihre persönlichen Daten ein (sämtliche personenbezogene Daten werden von der GfdB vertraulich behandelt und nur zur vertragsgemäßen Erfüllung verwendet).
- 5. Wählen Sie Ihre gewünschte Zahlungsart (Raten- oder Sofortkauf).
- 6. Beenden Sie den Bestellvorgang durch einen Klick auf "Jetzt kostenpflichtig bestellen".

7. Bei Wahl der Raten-Zahlung, gelangen Sie automatisch auf die Bank-Website. Hier wählen Sie die Laufzeit und die sich daraus ergebende Ratenhöhe. Danach gelangen Sie automatisch wieder auf das schoolTab Portal zurück.

8. Die Bestellbestätigung wird automatisch im Anschluss generiert und an die hinterlegte Mail-Adresse versendet.

9. Im Allgemeinen werden alle Geräte an die Schule ausgeliefert, zu dem mit der Schule vereinbarten Termin (voraussichtlich Ende Juni).

10. Mit der Auslieferung der Geräte erhalten Sie eine Rechnung. Zu diesem Zeitpunkt erfolgt die Zahlung per Abbuchung (Sofortkauf), bei Ratenkauf erhalten Sie neben der Rechnung eine gesonderte Mail der Bank mit den Ratenzahlungsinformationen.

11. Die Einrichtung und Einweisung in die Geräte nimmt die Schule vor.

12. Der digitale Unterricht und die private Nutzung können starten!

Bitte bestellen Sie die iPads bis spätestens **08.04.2024**

Bei Rückfragen zu den Paketen, zum Bestellprozess über die GfdB oder auch individuellen Wünschen, wenden Sie sich bitte an Herrn Dumke als Ansprechpartner der GfdB: [t.dumke@gfdb.de](mailto:t.dumke@gfdb.de) 0511/93680815

Sollten Sie bereits über ein eigenes iPad verfügen oder anderweitig bestellen, muss dieses Gerät von der GfdB kostenpflichtig konfiguriert werden. Das Gerät muss dann an die GfdB geschickt werden. Dies soll etwa Mitte Juni erfolgen. Bitte teilen Sie uns mit, wenn Sie von dieser Möglichkeit Gebrauch machen, damit wir Sie hierfür rechtzeitig mit Informationen versorgen können.

Bei sonstigen Rückfragen wenden Sie sich bitte an Herrn Hustadt [\(s.hustadt@soederblom.de\)](mailto:s.hustadt@soederblom.de), der die Koordination von schulischer Seite übernimmt.

Mit freundlichen Grüßen,

- F. Lockett (Stufenleitung 10) [f.lockett@soederblom.de](mailto:f.lockett@soederblom.de)
- S. Hustadt (Organisation des Projekts) [s.hustadt@soederblom.de](mailto:s.hustadt@soederblom.de)
- G. Liecker (Didaktische Koordination) [g.liecker@soederblom.de](mailto:g.liecker@soederblom.de)